## **Table of Contents**

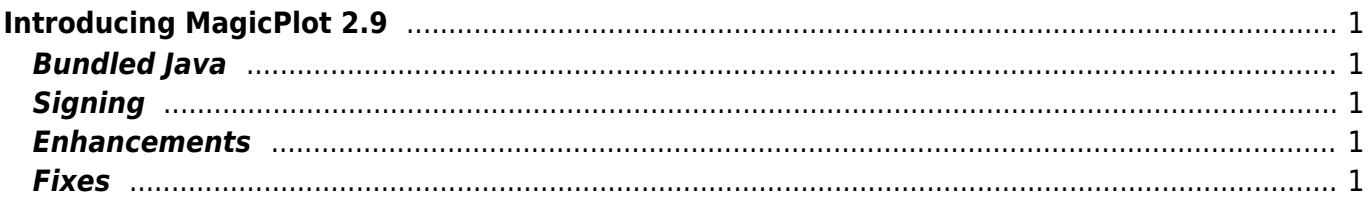

# <span id="page-2-0"></span>**Introducing MagicPlot 2.9**

Released July 19, 2019.

- [Full release notes](https://magicplot.com/wiki/release_notes)
- [Help contents](https://magicplot.com/wiki/magicplot_wiki_home)
- [List of features](https://magicplot.com/wiki/comparison)
- [The known OpenJDK unresolved issues that affect MagicPlot](https://magicplot.com/wiki/relnotes:external)

#### <span id="page-2-1"></span>**Bundled Java**

MagicPlot 2.9 and future releases **do no more need Oracle Java** installed as a standalone application on Windows and Mac OS X. Open-source Java ([AdoptOpenJDK](https://adoptopenjdk.net)) is now packed within MagicPlot bundle. This is why the distributive became larger.

Please note that the Oracle Java License has changed for releases starting April 16, 2019 (Java 8 Update 211). The new license permits certain uses, such as personal use and development use, at no cost – but other uses authorized under prior Oracle Java licenses may no longer be available. See [Oracle Java SE Licensing FAQ.](https://www.oracle.com/technetwork/java/javase/overview/oracle-jdk-faqs.html) You may consider uninstalling Oracle Java from your computer if it is not used by other applications.

## <span id="page-2-2"></span>**Signing**

Starting with this release MagicPlot application executable is digitally signed by the developer. Note that in Mac OS build of MagicPlot the company name is displayed as 'MEDZHIKPLOT SISTEMS, OOO' instead of 'Magicplot Systems, LLC' due to transliteration issues. MagicPlot 2.9 release is currently not submitted for notarization by Apple and the appropriate warning message may appear on the first run.

#### <span id="page-2-3"></span>**Enhancements**

- 0000383: [Plots] **Implement Mac OS Retina and Windows HiRes mode for plots rendering**
- 0000352: [Plots] Ignore ≤ 0 values in log scale auto-scale
- 0000197: [Plots] Auto-scale does not take error bars into account
- 0000377: [Drawing] Increase line sticking to vertical/horizontal
- 0000381: [Other] Project tree keyboard shortcuts: Enter to open selected

### <span id="page-2-4"></span>**Fixes**

- 0000375: [Other] **Inactive project window annoyingly blinks when autosaving**
- 0000406: [Plots] Drawings disappear after grouping if properties dialog is open
- 0000361: [Plots] Printed figure is corrupted: scale error
- 0000362: [Drawing] Negative-width lines/arrows are not drawn on screen depending on the scale
- 0000365: [Plots] Manual increment for major ticks does not work if Multiplier is set
- 0000401: [Drawing] Changing drawing line ending causes double history command
- 0000379: [Plots] Fix scientific notation format in colormap legend
- 0000393: [Other] Curve style dialog opens outside of the screen
- 0000396: [Other] **Fit Plot from just imported table is incorrectly named "B-Baseline"**
- 0000369: [Other] Different operation when drag and dropping files on the tree and on the desktop pane
- 0000146: [Drawing] **If rectangle rotated 90 degrees, scaling works awkwardly**
- 0000403: [Plots] Fit curve legend (style image) disappears when applying figure template with markers only.
- 0000360: [Other] License info is not saved and no error message appears
- 0000428: [Fitting] Individual fit interval was not set from data range for guessed curves
- 0000424: [Plots] Y ticks and labels on the bottom disappear is axes box is dragged up and the top border is outside the screen
- 0000330: [Drawing] Group/ungroup operation is too slow if the group contains many items
- 0000421: [Plots] Right alignment and repositioning of numeric labels of colormap palette does not work
- 0000420: [Plots] Left/right axis labels left/right alignment (the opposite to the default one) is broken in export and is not saved in project
- 0000402: [Other] Cannot put a fit curve to the end of fit curves list in some circumstances
- 0000419: [Other] Cannot Cut curves from Fit Plot in Curves table (but cutting from plot area works)
- 0000418: [Table] Descriptive Statistics toolbar and Quick View toolbar are not updated after adding/deleting a column in a table
- 0000391: [Other] Export Curves as Table dialog: setting the rows count does not work in some cases

From: <https://magicplot.com/wiki/> - **MagicPlot Manual**

Permanent link: **<https://magicplot.com/wiki/relnotes:notes29?rev=1563615766>**

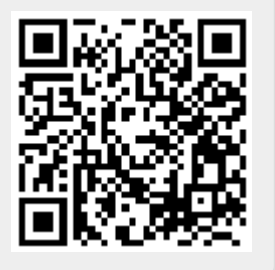

Last update: **Sat Jul 20 12:42:46 2019**